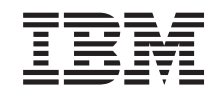

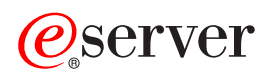

**iSeries** 联网 TCP/IP 设置

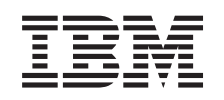

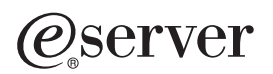

**iSeries** 

联网 TCP/IP 设置

**© Copyright International Business Machines Corporation 1998, 2002. All rights reserved.**

目录

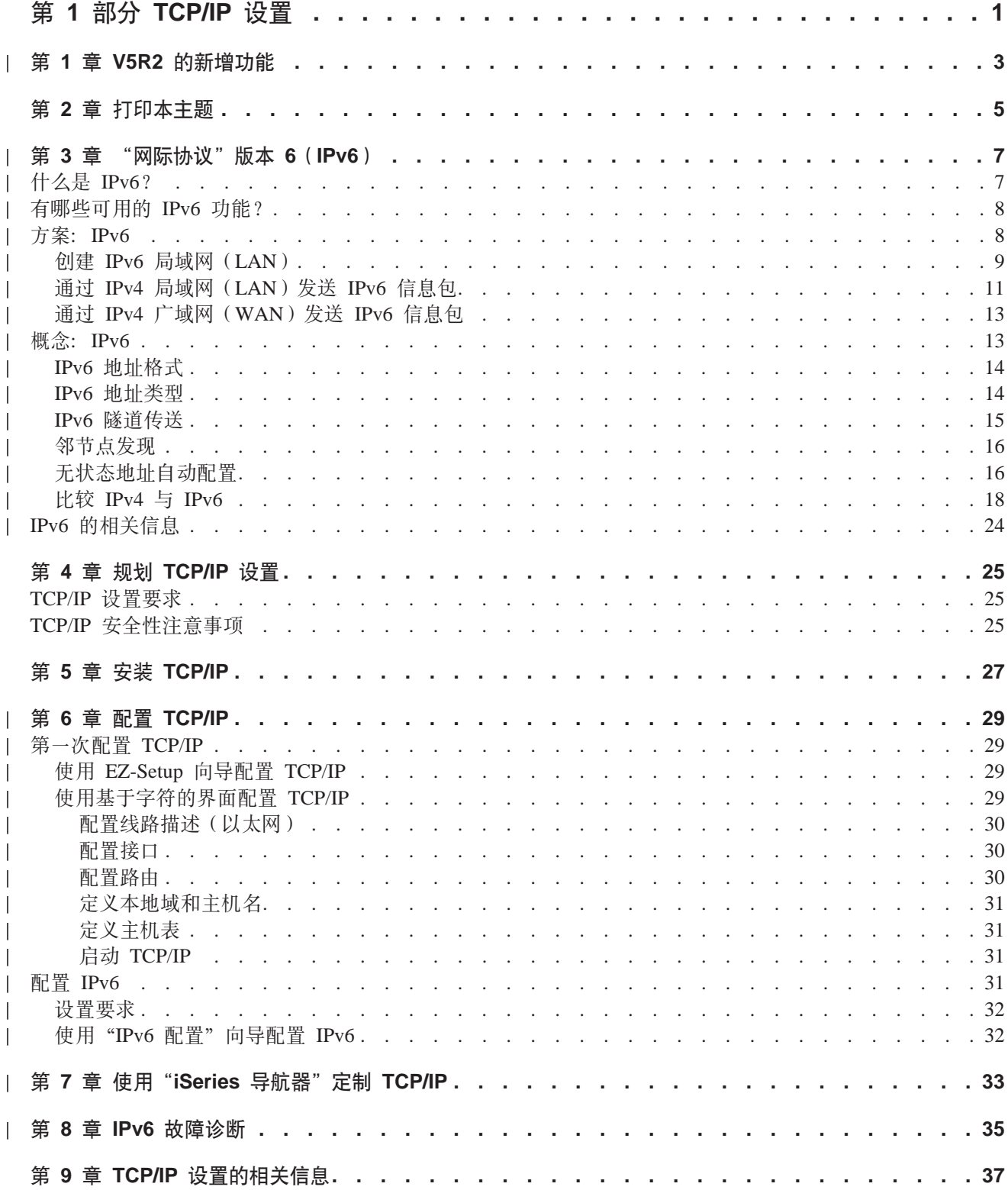

# <span id="page-6-0"></span>第 1 部分 TCP/IP 设置

您的 iSeries™ 服务器已到货, 您正希望将其投入使用。本节提供在 iSeries 服务器上设置连接和配置 TCP/IP 所 使用的工具和过程。完成这些初始任务后, 就可以使用应用程序扩展 TCP/IP 来满足您独特的需要了。

### V5R2 的新增功能

了解有关新的和已更改的 TCP/IP 功能。

#### 打印本主题

使用本主题打印或下载 TCP/IP 设置文档的"可移植文档格式" (PDF) 版本。

### "网际协议"版本 6 (IPv6)

新的"网际协议"IPv6 将在未来的因特网中扮演重要的角色, 可在 iSeries 服务器上使用 IPv6。本主题 提供有关 IPv6 及如何在 iSeries 服务器上实现 IPv6 的一般信息。

### 规划 TCP/IP 设置

本主题帮助您准备在 iSeries 服务器上安装和配置 TCP/IP。提供安装和配置的基本要求, 以便在开始配置 TCP/IP 时手头上有所有必需的信息。提供相关术语和概念的参考。

### 安装 TCP/IP

本主题指导您完成产品安装、这些产品为进行 iSeries 服务器的操作做好准备。

### 配置 TCP/IP

本主题说明如何使用 iSeries 和配置 TCP/IP。另外, 参阅配置 IPv6 的指示信息。

### 使用"iSeries 导航器"定制 TCP/IP

本主题通过使用"iSeries 导航器"提供定制选项。

### TCP/IP 故障诊断

如果遇到任何有关 TCP/IP 连接或流量的问题,参阅 TCP/IP 故障诊断以帮助您查找解决方案。此故障诊 断指南帮助您解决与 IPv4 和 IPv6 都相关的问题。

### TCP/IP 设置的相关信息

本主题回答这样的问题, "它还能做别的事情吗?"查找增强服务器性能的服务和应用程序的参考。

# $\vert$  第 1 章 V5R2 的新增功能

| 版本 5 发行版 2 的 TCP/IP 设置主题中的新增功能包括:

- | 使用基于字符的界面配置 [TCP/IP](#page-34-0) 为必须使用基于字符的界面配置其服务器的客户查找 TCP/IP 设置指示信息。设置 TCP/IP 的首选方法是使 | 用 EZ-Setup 向导, 然而, 如果希望从 PC 机使用"iSeries 导航器", 而且需要进行基本的 TCP/IP 配置才 | 能运行"iSeries 导航器", 则必须使用基于字符的界面执行基本配置。 |
- | "网际协议"版本 6 ([IPv6](#page-12-0))

熟悉有关 IPv6 的基本信息并了解如何在 iSeries 服务器上实现 IPv6。

| • 配置 [IPv6](#page-36-0)

<span id="page-8-0"></span>|

 $\blacksquare$ 

|

查找对 IPv6 配置服务器的设置要求和指示信息。

| • 使用"[iSeries](#page-38-0) 导航器"定制 TCP/IP 本主题已经扩充。查找定制 TCP/IP 配置的新方法。使用"iSeries 导航器"中的新向导配置 IPv6 或创建新 | 的界面和路由。 |

i 要查找有关此发行版的新增功能或更改内容的其它信息, 参阅用户备忘录 |

# <span id="page-10-0"></span>第 2 章 打印本主题

要查看或下载 PDF 版本, 选择 TCP/IP 设置 (大约 326KB 或 41 页)。

要在工作站上保存 PDF 以便查看或打印:

- 1. 在浏览器中右键单击该 PDF (右键单击上面的链接)。
- 2. 单击将目标另存为...。
- 3. 浏览至希望在其中保存该 PDF 的目录。
- 4. 单击保存。

### 下载 Adobe Acrobat Reader

如果需要用 Adobe Acrobat Reader 查看或打印这些 PDF, 可从 Adobe Web 站点 (www.adobe.com/prodindex/acrobat/readstep.html) 本 下载一个副本。

# | 第 3 章 "网际协议"版本 6 (IPv6)

"网际协议"版本 6(IPv6)是"网际协议"版本 4(IPv4)的更新版本,并且它将逐渐代替 IPv4 而作为网际  $\mathbb{R}$ | 标准。

| 您可能想知道如何使用 IPv6 才能改进公司的电子商务, 或者您可能是一位程序员, 希望创建 IPv6 应用程序以 | 便您的公司可从此增强的"网际协议"获得利益。阅读以下主题以查找有关 IPv6 及在 iSeries 服务器上如何使 | 用 IPv6 的基本信息:

### 什么是 IPv6?

了解为什么 IPv6 将代替 IPv4 而作为网际标准, 以及如何利用 IPv6 为您服务。

### 有哪些可用的 IPv6 功能?

了解在 iSeries 服务器上当前如何实现 IPv6。

#### IPv6 方案  $\overline{1}$

<span id="page-12-0"></span>L

 $\mathbb{L}$ 

 $\mathbf{L}$ 

 $\mathbf{I}$ 

 $\overline{1}$ 

 $\overline{1}$ 

 $\mathbf{I}$ 

 $\mathbf{I}$ 

 $\overline{1}$ 

 $\mathbb{L}$ 

 $\overline{1}$ 

 $\overline{1}$ 

参阅示例以帮助了解将 IPv6 用于开展业务的情况。  $\mathbb{L}$ 

#### IPv6 概念  $\mathbf{L}$

了解基本的 IPv6 概念。如果不确定 IPv4 和 IPv6 之间有什么不同,参阅详细的比较 ( 如 IPv4 地址和 IPv6 地址彼此有什么不同, 或者 IPv4 信息包头与 IPv6 信息包头有什么不同)。

### 配置 IPv6

查找在服务器上配置 IPv6 的硬件和软件要求以及指示信息。

### IPv6 故障诊断

查找 IPv6 问题的解决方案。

### IPv6 的相关信息

查找可帮助您了解 IPv6 的资源的链接。

#### 什么是 **IPv6**?  $\mathbb{R}$

"网际协议"版本 6 (IPv6) 是"网际协议"的进一步发展。目前,大部分因特网使用 IPv4、且此协议在 20 多 | 年来被证明是可靠的、富于弹性的。然而,IPv4 有严重的局限性,并且随着因特网的扩展,这些局限性导致了 | 更多的问题。

| 尤其是 IPv4 地址短缺日益严重、而这些地址对于添加到因特网的所有新设备都是必需的。IPv6 增强的关键是 | 将 IP 地址空间从 32 位扩展到 128 位, 从根本上实现不受限制的唯一 IP 地址。新的 IPv6 地址文本格式为:

 $|$  xxxx: xxxx: xxxx: xxxx: xxxx: xxxx: xxxx: xxxx

| 其中每个 x 代表一个 4 位的十六进制数字。

| IPv6 的扩充寻址能力对地址消耗问题提供了解决方案。随着越来越多的人使用移动式计算机(如移动电话和掌 | 上型计算机), 这种能力显得尤为重要。日益增长的无线用户需求增加了 IPv4 地址的消耗。IPv6 的扩充 IP 地 Ⅰ 址能力通过为数量不断增加的无线设备提供足够的 Ⅳ 地址来解决这个问题。

| 除此寻址能力之外, IPv6 还提供新的功能来简化在网络上配置和管理地址的任务。配置网络和维护网络是一种 | 劳动密集型的活动。IPv6 通过使网络管理员的一些任务自动化来减轻一些工作量。

<span id="page-13-0"></span>| 如果使用 IPv6,在更改为不同的"因特网服务供应商"(ISP)时将不必对设备地址重新编号。您可保持相同的 | 地址, 因为它们是全球唯一的地址。

| IPv6 自动配置功能自动为您配置接口和路由器地址。在无状态自动配置中,IPv6 使用机器的 MAC 地址和本 | 地节点提供的网络前缀、将这两个地址组合来创建一个新的、唯一的 IPv6 地址。此功能消除了 DHCP 服务器 | 的需要,它为管理员节省了时间并为公司节省了资金。

| 有关 IPv6 的更多信息源, 参阅 IPv6 的相关信息

| 请参阅有哪些可用的 IPv6 功能? 以了解特定于 iSeries 服务器的 IPv6 的相关信息。

### 有哪些可用的 IPv6 功能?

| IBM® 将通过几个软件发行版来对 iSeries 服务器实现 IPv6。目前,IPv6 已在应用程序开发平台中实现,以用 | 于开发和测试 IPv6 应用程序。IPv6 功能对现有的 TCP/IP 应用程序透明并与 IPv4 功能并存。

| 以下是受 IPv6 影响的主要的 iSeries 服务器功能:

#### Ⅰ • 配置

- 应知道 IPv6 的配置过程与 IPv4 的配置过程不同。要使用 IPv6 的功能,必须通过配置 IPv6 线路更改服 务器的 TCP/IP 配置。可在以太网线路或隧道线路上配置 IPv6。
- 如果对 IPv6 流量配置以太网线路,将通过 IPv6 网络发送 IPv6 信息包。有关描述对 IPv6 配置以太网线 路的情况的方案, 参阅创建 IPv6 局域网 (LAN)。
- 如果配置隧道线路, 则将通过现有的 IPv4 网络发送 IPv6 信息包。参阅通过 IPv4 局域网 (LAN) 发送 IPv6 信息包和通过 IPv4 广域网(WAN)发送 IPv6 信息包以了解有关方案,它们描述对 IPv6 创建已配置的隧 道线路的两种情况。

参阅配置 IPv6 来对 IPv6 配置网络。

• 套接字

使用 IPv6 API 和工具开发并测试套接字应用程序。IPv6 增强了套接字以便应用程序可使用 IPv6, 该 IPv6 使用新的地址系列: AF\_INET6。这些增强不影响现有的 IPv4 应用程序。可创建支持并行 IPv4 和 IPv6 流 量或仅支持 IPv6 流量的应用程序。有关套接字的 IPv6 的更多信息, 参阅使用 AF\_INET6 地址系列。

 $\cdot$  DNS

"域名系统"(DNS)支持 AAAA 地址和用于逆向查找的新域: IP6.ARPA。如果 DNS 确实在检索 IPv6 信 息, 服务器必须使用 IPv4 与 DNS 通信。

• TCP/IP 故障诊断

对 IPv6 网络和隧道使用标准故障诊断工具(如 PING、netstat、跟踪路由和通信跟踪)。这些工具现在支持 IPv6 地址格式。参阅 TCP/IP 故障诊断以解决有关 IPv4 和 IPv6 网络的问题。

| 有关 IPv6 的资源, 参阅 IPv6 的相关信息。

### □ 方案: IPv6

— 查看以下方案以了解为什么要实现 IPv6 以及在以下每种情况下如何设置网络:

- │ 创建 IPv6 局域网(LAN)
- | 通过 IPv4 局域网 (LAN) 发送 IPv6 信息包
- | 通过 IPv4 广域网 (WAN) 发送 IPv6 信息包

| 注: 在这些方案中, IP 地址 10.x.x.x 代表公共 IP 地址。这些方案中的所有地址仅作示例之用。

<span id="page-14-0"></span>| 参阅配置 [IPv6](#page-36-0) 以对 IPv6 配置服务器。

| 有关 [IPv6](#page-18-0) 基本概念的定义, 参阅 IPv6 概念。

### $A$  **(12)**  $B$  (14)  $B$  (14)  $C$  (14)  $D$

### 情况

|

| | |

|

| IPv6 最终将代替 IPv4 成为因特网标准。因此, 您的公司决定对其财务运作实现 IPv6, 并购买使用 IPv6 进行 | 连接的新记帐应用程序。应用程序需要连接到该应用程序的另一个实例, 该实例位于连接到以太网局域网 | (LAN)站点的另一服务器上。您的工作是对 IPv6 配置服务器以便公司可开始使用记帐应用程序。下图演示 | 此方案中的网络设置。

## 会计部门 IPv6 网络

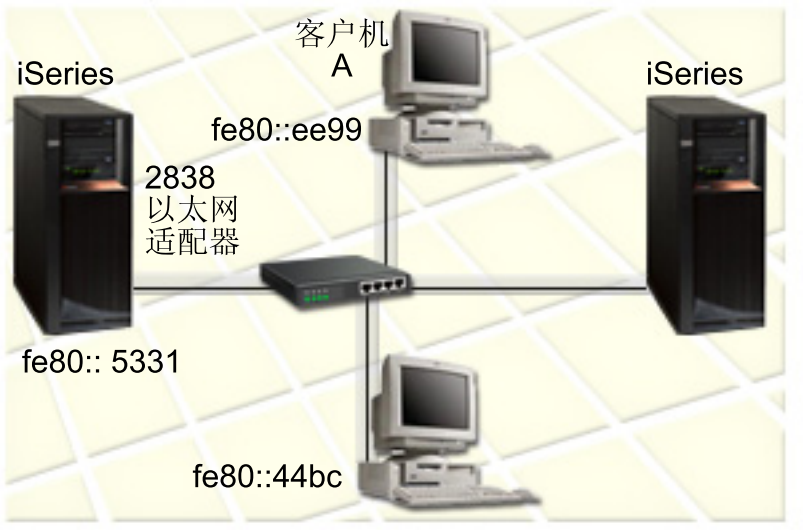

### 解决方案

| | | |

|

| 要创建 IPv6 LAN, 必须对 IPv6 配置以太网线路描述。在雇员使用记帐应用程序时, IPv6 信息包在网络上的 | iSeries 服务器和客户机之间传送。

| 设置要求包括:

- | OS/400® 版本 5 发行版 2 或更高版本。
- | · 2838 或 2849 以太网适配器, 因为这些是 IPv6 当前支持的唯一的硬件资源类型。
- | iSeries Access Windows® 版和 "iSeries 导航器" ( "iSeries 导航器" 的网络组件)
- | 服务器必须配置了单独的 IPv4 物理接口才能对 IPv6 配置以太网线路,因为 TCP/IP 必须在服务器上运行。 如果没有对 IPv4 配置服务器, 则在对 IPv6 配置线路之前请参阅第一次配置 [TCP/IP](#page-34-0)。  $\|$

### **配置**

| | |

| 要对 IPv6 配置以太网线路描述, 必须使用"iSeries 导航器"中的 IPv6 配置向导。只能从"iSeries 导航器" | 配置 IPv6, 而不能从基于字符的界面进行配置。

<span id="page-15-0"></span>| 该向导需要将配置 IPv6 的服务器上的硬件通信资源的名称(例如, CMN01)。它必须是 2838 或 2849 以太网 | 适配器, 目前, 对于 IPv4 没有配置这种适配器。

| 要使用 IPv6 配置向导, 执行以下步骤:

- | 1. 在"iSeries 导航器"中, 选择服务器 —> 网络 —> TCP/IP 配置。
- | 2. 右键单击 IPv6, 选择 IPv6 配置, 并遵照向导的指示信息对 IPv6 配置以太网线路。

## $\frac{1}{2}$  **IPv4** 局域网 (LAN) 发送 IPv6 信息包

### 情况

|

| | |

| |

|

您的公司已编写了新的 IPv6 记帐应用程序。它是您将在本地使用的服务器至客户机的应用程序。该应用程序将 和位于相同站点、但在不同建筑物和 LAN 中的其自己的其它实例进行通信。虽然公司希望对此应用程序使用 | IPv6, 但还没有将其整个 IPv4 基础结构更改为 IPv6。您的工作是配置 IPv6 隧道线路以允许通过本地 IPv4 网 络传送 IPv6 信息包。下图演示此方案中的网络设置。

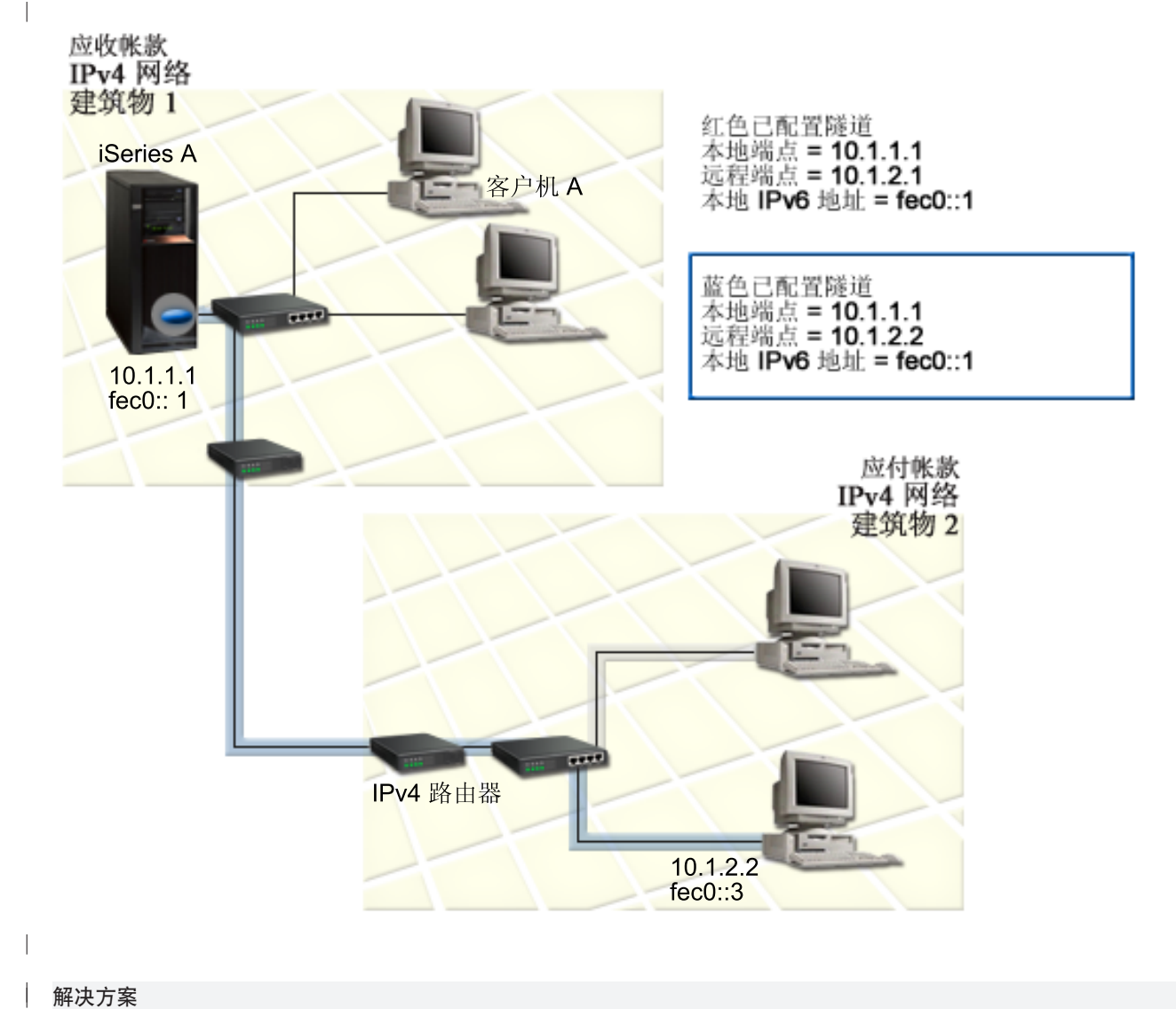

**解决方案** 

|

<span id="page-16-0"></span>| 要在这些本地 IPv4 网络上使用 IPv6, 必须创建两个已配置的隧道和几个关联的路由。为便于举例, 将一个隧 | 道标为红色, 将另一个隧道标为蓝色。

| 首先, 考虑红色隧道:

- | 红色隧道始于建筑物 1 中的 iSeries A (本地端点 10.1.1.1), 结束于建筑物 2 中的客户机 C (远程端点  $10.1.2.1$ )  $\mathbb{R}$
- | · iSeries A 将 IPv6 信息包封装在 IPv4 信息包中, 并通过隧道将该 IPv4 信息包发送至"客户机 C", "客 - 户机 C" 将解除 IPv6 信息包的封装以便连接到该 IPv6 应用程序的另一个实例。  $\mathbb{R}$

| 其次,考虑蓝色隧道:

 $\perp$ 

- | 和红色隧道一样, 蓝色隧道始于建筑物 1 中的 iSeries A (本地端点 10.1.1.1), 但它结束于建筑物 2 中的 客户机 D (远程端点 10.1.2.2)。
- | · iSeries A 将 IPv6 信息包封装在 IPv4 信息包中, 并通过该隧道将该 IPv4 信息包发送到客户机 D, 它将解 除 IPv6 信息包的封装以便连接到该 IPv6 应用程序的另一个实例。  $\mathbb{R}$

| 每个隧道连接都是点对点的,因此必须对每个隧道定义远程端点。这可通过创建两个路由来完成。将每个路由 | 与同一隧道线路关联,但定义不同的远程端点作为下一中继。换言之,在创建路由时定义每个隧道的远程端 | 点。 | |

| 除了创建初始路由以定义隧道端点并允许信息包到达建筑物 2 中的客户机外, 还必须创建另外两个路由以使信 | 息包可返回到建筑物 1 中的服务器。 | |

| 设置要求包括: |

- | OS/400 版本 5 发行版 2 或更高版本
- | iSeries Access Windows 版和"iSeries 导航器" ("iSeries 导航器"的网络组件)
- ← 必须在服务器上配置 TCP/IP(使用 IPv4),才能创建已配置的隧道线路。如果未对 IPv4 配置服务器,在 - 对 IPv6 配置隧道线路之前,参阅第一次配置 [TCP/IP](#page-34-0)。  $\mathbb{R}$

### **d**<br>图<br>在于

| | | | | | |

| |

 $\overline{\phantom{a}}$ 

|

|

|

| 要创建已配置的隧道线路,必须在"iSeries 导航器"中使用 IPv6 配置向导和新建 IPv6 路由向导。只能从 | "iSeries 导航器"配置 IPv6, 而不能从基于字符的界面进行配置。

| 要使用 IPv6 配置向导创建红色隧道线路, 执行以下步骤:

- | 1. 在"iSeries 导航器"中, 选择服务器 —> 网络 —> TCP/IP 配置。
- | 2. 右键单击 IPv6, 选择 IPv6 配置向导, 遵照向导的指示信息以对 IPv6 配置隧道线路。完成 IPv6 配置向 导后, 它将提示您对已配置的隧道线路创建新路由, 并将显示**新建 IPv6 路由**向导对话框。必须创建新的路 由以允许 IPv6 信息包通过红色隧道传送。  $\blacksquare$
- | 3. 从新建 IPv6 路由向导, 为红色隧道创建路由。将远程端点 10.1.2.1 指定为下一中继, 并将 fec0::2 指定为 目标地址。  $\blacksquare$

| 再次使用新建 IPv6 路由向导为蓝色隧道创建路由。注意不必使用 IPv6 配置向导创建蓝色隧道。在使用新建 | IPv6 路由向导定义蓝色隧道的远程端点时已创建了蓝色隧道。要使用新建 IPv6 路由向导,执行以下步骤:

- | 1. 在"iSeries 导航器"中,选择服务器 —> 网络 —> TCP/IP 配置 —> IPv6。
- | 2. 右键单击路由, 选择新建路由, 并遵照向导的指示信息为蓝色隧道配置 IPv6 路由。将远程端点 10.1.2.2 指 定为下一中继, 并将 fec0::3 指定为目标地址。

<span id="page-17-0"></span>| 创建了已配置的隧道线路和定义隧道端点的路由之后, 必须在"客户机 C"和"客户机 D"上分别创建一个路 | 由以允许将信息包传送回建筑物 1 中的服务器。对于这些路由中的每一个路由, 应将 10.1.1.1 指定为下一中继, | 并将 fec0::1 指定为目标地址。

## 通过 IPv4 广域网 (WAN) 发送 IPv6 信息包

情况

 $\overline{1}$ 

您公司在其芝加哥办事处的服务器上将记帐应用程序用于处理应收帐款。需要将应用程序连接到达拉斯办事处 | 的服务器。此应用程序将使用 IPv6 对两个城市的服务器寻址。因为您的 ISP 无法在两个位置之间提供 IPv6 路 由器, 所以需要在两个服务器之间配置一个隧道。应用程序信息包在两台服务器之间的 IPv4 广域网中通过该隧 | 道传送 下图演示此方案中的网络设置

注: 在此方案中, IP 地址 10.x.x.x 代表可全球路由选择的公共 IP 地址。所用的全部地址仅作示例之用。

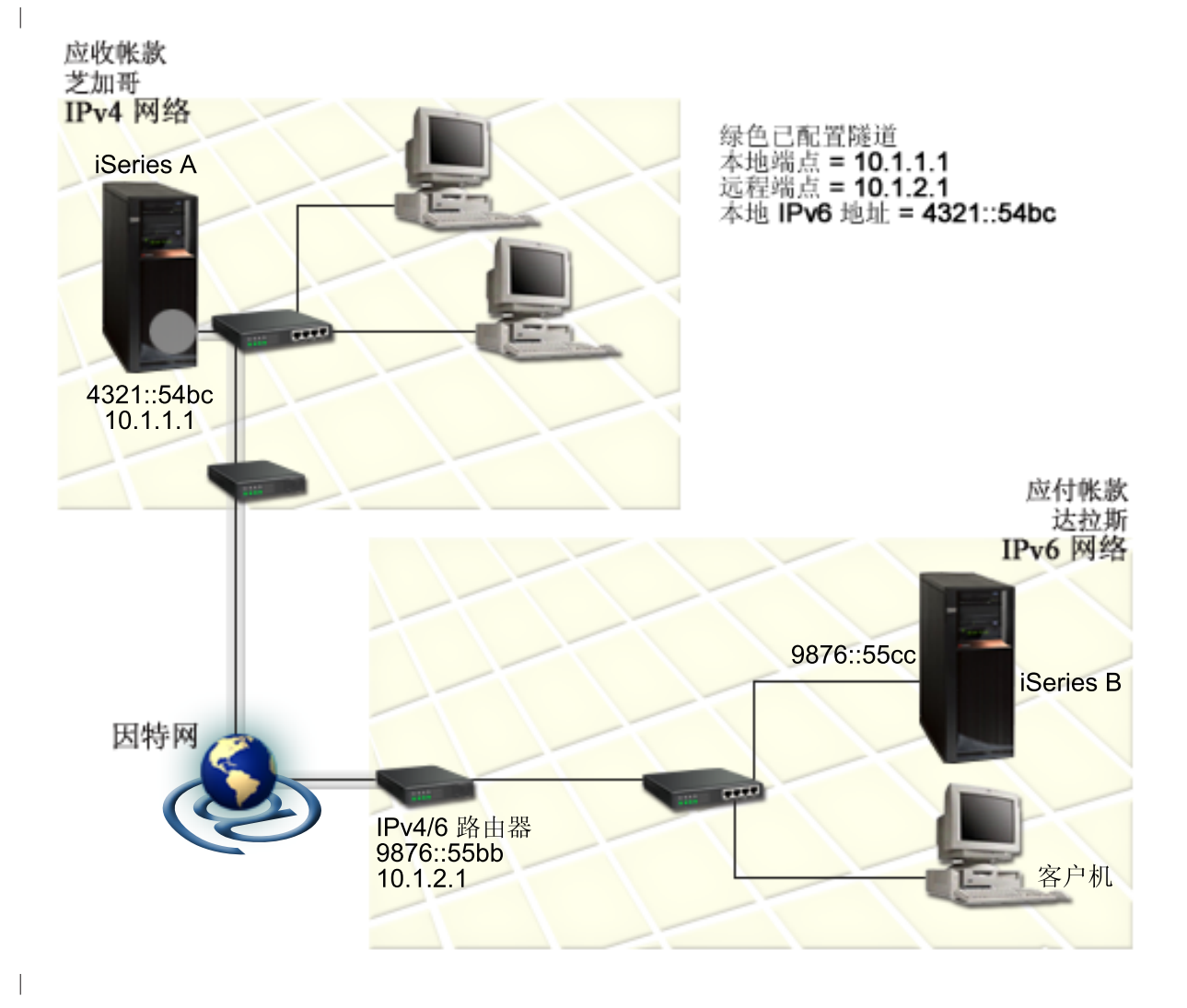

### 解决方案

| 要在由 IPv4 基础结构组成的广域网上使用 IPv6, 必须创建已配置的隧道线路和几个关联的路由。这是它的工 作原理:

12 iSeries: 联网 TCP/IP 设置

- <span id="page-18-0"></span>| • 该隧道始于芝加哥的 iSeries A (本地端点 10.1.1.1), 结束于达拉斯的 IPv4/6 路由器 (远程端点 10.1.2.1)。
- | · 驻留在 iSeries A 上的应用程序需要连接到驻留在 iSeries B 上的应用程序。iSeries A 将 IPv6 信息包封装 在 IPv4 信息包中并将其通过隧道发送至 IPv4/6 路由器、它将解除 IPv6 信息包的封装并将该 IPv6 信息包 转发至 iSeries B.  $\|$
- | 该信息包通过逆向的路径返回至芝加哥。

| 隧道连接是点对点的, 因此必须定义隧道的远程端点。这通过创建与此隧道线路关联的路由完成。该路由将远 | 程端点 (10.1.2.1) 定义为下一中继。换言之, 在创建路由时定义远程端点。另外, 该路由将目标地址定义为 | 9876::55cc (与 iSeries B 关联的 IPv6 地址 )。

| 除创建初始路由以定义隧道端点并允许信息包传送至达拉斯的 iSeries B 之外, 还必须另外创建两个路由以便 | 信息包可返回至芝加哥的 iSeries A。

| 设置要求包括:

- | OS/400 版本 5 发行版 2 或更高版本
- | iSeries Access Windows 版和 "iSeries 导航器" ( "iSeries 导航器" 的网络组件)
- | 在创建已配置的隧道线路之前,必须在服务器上配置 TCP/IP (使用 IPv4)。如果没有对 IPv4 配置服务器, | 在对 IPv6 配置隧道之前, 参阅第一次配置 [TCP/IP](#page-34-0)。

### **配置**

| | | | | |

| |

L

|

| |

|

|

|

- 1 要创建已配置的隧道线路,必须在"iSeries 导航器"中使用 IPv6 配置向导和新建 IPv6 路由向导。只能从 | "iSeries 导航器"配置已配置的隧道,而不能从基于字符的界面进行配置。
- | 要使用 IPv6 配置向导创建隧道线路, 执行以下步骤:
- 1 1. 在"iSeries 导航器"中, 选择服务器 —> 网络 —> TCP/IP 配置。 |
- | 2. 右键单击 IPv6, 选择 IPv6 配置,并遵照向导的指示信息为 IPv6 配置隧道线路。完成 IPv6 配置向导后, | | 它将提示您对已配置的隧道线路创建新路由,并将显示新建 IPv6 路由向导对话框。必须创建新的路由以允  $\mathbf{L}$ 许通过该隧道传送 IPv6 信息包。  $\mathbf{L}$ |
- | 3. 从新建 IPv6 路由向导, 对隧道创建主机路由。将远程端点 10.1.2.1 指定为下一中继, 并将 9876::55cc 指 | |  $\mathbf{L}$ 定为目标地址。

| 创建已配置的隧道线路和定义隧道端点的路由之后,必须在 iSeries B 上和在 IPv4/6 路由器上创建路由以允许 — 将信息包传送回芝加哥。对于 iSeries B 上的路由,应将 9876::55bb 指定为下一中继,并将 4321::54bc 指定 | 为目标地址。对于 IPv4/6 路由器上的路由,应将 10.1.1.1 指定为下一中继,并将 4321::54bc 指定为目标地址。

| 注: 在达拉斯的 IPv4/6 路由器应有至 9876::55cc 的直接路由, 但由于此路由是自动创建的, 所以不需要手工 | 配置。

### │概念: **IPv6**

| 阅读这些 IPv6 概念的描述以更深入地了解 IPv6 如何工作:

### **HO [IPv4](#page-21-0) k IPv6**

了解 IPv4 属性与 IPv6 属性有什么不同。此表供您快速查找特定功能并比较它们在每个网际协议中的用 法。 |  $\|$ 

#### **[IPv6](#page-19-0)** 地址格式 |

了解 IPv6 地址的大小和格式。 |

#### IPv6 地址类型

<span id="page-19-0"></span> $\overline{1}$ 

 $\mathbb{L}$ 

了解 IPv6 作用域内地址的新类型。

### IPv6 隧道传送

了解 IPv6 隧道传送如何让 IPv6 信息包在 IPv4 网络上传送。

#### 邻节点发现

了解"邻节点发现"如何允许主机和路由器彼此通信。

### 无状态地址自动配置

了解无状态地址自动配置如何自动执行某些网络管理员的任务。

### □ IPv6 地址格式

| 除此首选的格式之外, IPv6 地址还可以其它两种短格式指定:

### | • 省略前导零

通过省略前导零指定 IPv6 地址。例如、IPv6 地址 1050:0000:0000:0000:0005:0600:300c:326b 可写为 1050:0:0:0:5:600:300c:326b.

### | • 双冒号

通过使用双冒号(::)代替一系列零来指定 IPv6 地址。例如, IPv6 地址 ff06:0:0:0:0:0:0:c3 可写为 ff06::c3。一个 IP 地址中只可使用一次双冒号。

| IPv6 地址的另一种可选格式组合了冒号与带点表示法、因此可将 IPv4 地址嵌入到 IPv6 地址中、对最左边 96 | 个位指定十六进制值,对最右边 32 个位指定十进制值,来指示嵌入的 IPv4 地址。在混合的网络环境中工作 — 时,此格式确保 IPv6 节点和 IPv4 节点之间的兼容性。

| 这两种类型的 IPv6 地址使用此可选格式:

### | • 通过 IPv4 映射的 IPv6 地址

此类型的地址用于将 IPv4 节点表示为 IPv6 地址。它允许 IPv6 应用程序直接与 IPv4 应用程序通信。例 如, 0:0:0:0:0:ffff:192.1.56.10 和 ::ffff:192.1.56.10/96 (短格式)。

### • 兼容 IPv4 的 IPv6 地址

此类型的地址用于隧道传送。它允许 IPv6 节点通过 IPv4 基础结构通信。例如, 0:0:0:0:0:0:0:192.1.56.10 和::192.1.56.10/96 (短格式)。

| 所有这些格式都是有效的 IPv6 地址格式。在"iSeries 导航器"中指定这些 IPv6 地址格式中的任何一个。

### | IPv6 地址类型

| IPv6 地址分为三种基本类型:

#### 单点广播地址

 $\mathbb{R}$ 

单点广播地址指定单个接口。发送到单点广播地址目标位置的信息包将从一个主机传送至目标主机。

三种类型的单点广播地址包括:

### 本地链路地址

<span id="page-20-0"></span> $\mathbb{L}$ 

 $\mathbb{L}$  $\overline{1}$ 

 $\mathbb{I}$ 

 $\mathbb{I}$ 

 $\overline{\phantom{a}}$ 

 $\overline{1}$ 

 $\overline{1}$ 

 $\overline{1}$ 

 $\mathbf{L}$ 

 $\mathbf{I}$ 

 $\mathbf{L}$ 

 $\mathbb{I}$ 

 $\overline{1}$ 

 $\overline{1}$ 

 $\mathbb{I}$ 

L

 $\mathbb{L}$ 

 $\mathbf{L}$ 

 $\mathbb{L}$ 

 $\mathbb{L}$ 

 $\mathbb{L}$ 

 $\mathbb{L}$ 

设计本地链路地址以供在单个本地链路(本地网络)上使用。在所有接口上自动配置本地链路地 址。用于本地链路地址的前缀是 fe80::/10。路由器不转发目标或源地址包含本地链路地址的信息 包。

### 本地站点地址

设计本地站点地址供在特定站点中使用。用于本地站点地址的前缀是 fec0::/10。路由器不转发源地 址包含特定站点之外的本地站点地址的信息包。

#### 全局地址

设计全局地址以在任何网络上使用。用于全局地址的前缀以二进制 001 开头。

两种专用类型的单点广播地址包括:

#### 未指定地址

未指定地址为 0:0:0:0:0:0:0:0 或可简写为两个冒号 (::)。未指定地址表示没有地址,且不会将其 分配给主机。它可由尚未对其分配地址的 IPv6 主机使用。例如,主机通过发送信息包来发现另一个 节点的地址时、该主机将使用未指定的地址作为其源地址。

#### 回送地址

回送地址是 0:0:0:0:0:0:0:1 或者可简写为 ::1。回送地址由节点用来向自身发送信息包。

### 任意广播地址

任意广播地址指定可能在不同位置但共享单个地址的一组接口。发送至往任意广播地址的信息包只发往 该组中最近的成员。iSeries 服务器当前不支持任意广播寻址。

### 多点广播地址

多点广播地址指定一组可能在多个位置的接口。用于多点广播地址的前缀是 ff。如果向多点广播地址发送 信息包, 则向该组的每个成员都发送该信息包的一个副本。iSeries 服务器当前提供多点广播寻址的基本支 持。当前不支持多点广播接口创建和应用程序支持。

### □ IPv6 隊道传送

| IPv6 隧道传送使 iSeries 服务器可通过 IPv4 域连接到 IPv6 节点(主机和路由器)。隧道传送允许单独的 IPv6 — 节点或网络在不更改底层 IPv4 基础结构的情况下进行通信。隧道传送允许 IPv4 和 IPv6 协议相互协作,从而 | 在保留 IPv4 连接的同时提供实现 IPv6 的过渡方法。

| 一个隧道由 IPv4 网络上的两个双堆栈 (IPv4 和 IPv6) 节点组成。这些双堆栈节点能同时处理 IPv4 和 IPv6 | 通信。IPv6 基础结构边缘上的其中一个双堆栈节点在每个到达的 IPv6 信息包前面插入一个 IPv4 报头 (封 | 装),并将其作为正常的 IPv4 流量通过现有的链路发送。IPv4 路由器继续转发此流量。在隧道的另一端,另 Ⅰ 一个双堆栈节点从 IPv6 信息包除去额外的 IP 报头(解除封装)并使用标准 IPv6 将其路由选择至最终目标位 | 置.

| iSeries 服务器的 IPv6 隧道传送在已配置的隧道线路(虚拟线路)上运行。已配置的隧道线路向支持 IPv6 隧 | 道的具有可路由 IPv4 地址的任何节点提供 IPv6 通信。这些节点可是任何地方的节点, 也就是, 在本地 IPv4 | 域内或在远程域内的节点。

| 已配置的隧道连接是点对点的。要配置这种类型的隧道线路, 必须指定本地隧道端点(IPv4 地址)(如 | 124.10.10.150), 以及本地 IPv6 地址 (如 1080:0:0:0:8:800:200c:417a)。还必须创建 IPv6 路由以便可通 | 过该隧道传送流量。创建路由时,将把该隧道的一个远程端点(IPv4 地址)定义为该路由的下一中继。可为无 | 限个隧道配置无限个端点。

<span id="page-21-0"></span>| 参阅通过 IPv4 局域网(LAN)发送 IPv6 信息包和通过 IPv4 广域网(WAN)发送 IPv6 信息包以了解有关 | 演示 IPv6 隧道传送的方案和图形。

### ⊤ 邻节点发现

"邻节点发现"功能由 IPv6 节点(主机或路由器)用来发现是否存在其它 IPv6 节点, 确定节点的链路层地 | 址,查找能转发 IPv6 信息包的路由器,并维护活动 IPv6 邻居的高速缓存。IPv6 节点使用这五个"因特网控 制报文协议"版本 6 (ICMPv6) 报文与其它节点通信:

路由器请求

主机发送这些报文以请求路由器生成路由器广告。主机首次在网络上可用时便发送第一个路由器请求。

### 路由器广告

路由器周期性地或在响应某个路由器请求时发送这些报文。路由器广告提供的信息由主机用来自动创建本 地站点接口、全局接口和关联的路由。路由器广告还包含主机所使用的其它配置信息(如最大传输单元和 中继极限)。

#### 邻居请求

节点发送这些报文以确定邻居的链路层地址,或者验证是否还可到达邻居。

#### 邻居广告

节点发送这些报文以响应邻居请求或作为非请求报文通告地址更改。

重定向

路由器使用这些报文向主机通报到达目标位置的更好的第一中继。

| 有关"邻节点发现"和"路由器发现"的更多信息, 请参阅 RFC 2461。要查看 RFC 2461, 参阅 RFC

Editor (http://www.rfc-editor.org/rfcsearch.html)

## 无状态地址自动配置

| 无状态地址自动配置是 IPv6 节点(主机或路由器)用于为接口自动配置 IPv6 地址的过程。节点通过将地址前 | 缀和节点的 MAC 地址或用户指定的接口标识符组合来构建各种 IPv6 地址。这些前缀包括本地链路的前缀 | (fe80::/10)和本地 IPv6 路由器 (如果存在的话) 所通告的长度为 64 的前缀。如果链路类型具有多点广播 — 能力,无状态地址自动配置还创建相应的多点广播接口。

| 将地址分配给某个接口之前,节点执行重复地址检测以验证其唯一性。节点对新地址发送相邻请求查询并等待 1 响应。如果节点没有接收到响应,则假设该地址是唯一的。如果节点接收到一个相邻广告形式的响应,则该地 | 址已在使用。如果节点确定其尝试的 IPv6 地址不是唯一的,则自动配置将停止并要求手工配置该接口。

## □ 比较 IPv4 与 IPv6

| IBM 通过几个软件发行版对 iSeries 服务器实现 IPv6. IPv6 当前已在应用程序开发平台中实现, 以用于开发 | 和测试 IPv6 应用程序。

← 您可能想知道 IPv6 和 IPv4 在细节上有何不同。此表允许您快速浏览熟悉的 IPv4 相关属性并将其与 IPv6 类 | 似属性进行比较。从此列表选择一个属性以链接到表中的比较属性。

- | 第18页的『地址』
- | 第18页的『地址分配』
- | 第18页的『地址生命期』
- | 第18页的『地址掩码』
- | 第18页的『地址前缀』
- | 第18页的『地址解析协议(ARP)』
- | 第19页的『地址作用域』

• 第19页的 『地址类型』 • 第19页的 『 通信跟踪』 • 第19页的 『 配置』 • 第19页的 『域名系统 ([DNS](#page-24-0)) 』 • 第19页的 『动态主机配置协议 ([DHCP](#page-24-0)) 』 • 第19页的 『文件传输协议 ([FTP](#page-24-0)) 』 • 第19页的 『分段』 • 第19页的 『主机表』 • 第20页的 『接口』 • 第20页的 『 因特网控制报文协议 ([ICMP](#page-25-0)) 』 • 第20页的 『 因特网组管理协议 ([IGMP](#page-25-0)) 』 • 第20页的 『IP 报头』 • 第20页的 『IP 报头选项』 • 第20页的 『IP 报头协议字节』 • 第20页的 『IP 报头"服务类型" ([TOS](#page-25-0))字节』 • 第20页的 『 "[iSeries](#page-25-0) 导航器"支持 』 • 第20页的 『[LAN](#page-25-0) 连接』 • 第20页的 『 第二层隧道协议 ([L2TP](#page-25-0)) 』 • 第[20](#page-25-0)页的 『回送地址』 • 第21页的 『 最大传输单元 ([MTU](#page-26-0)) 』 • 第21页的 『[netstat](#page-26-0)』 • 第21页的 『 网络地址转换 ([NAT](#page-26-0)) 』 • 第[21](#page-26-0)页的 『 网络表』 • 第[21](#page-26-0)页的 『节点信息查询』 • 第[21](#page-26-0)页的 『 信息包过滤』 • 第[21](#page-26-0)页的 『 信息包转发』 • 第[21](#page-26-0)页的 『 信息包隧道传送』 • 第21页的 『[PING](#page-26-0)』 • 第21 页的 『 点对点协议 ([PPP](#page-26-0)) 』 • 第[21](#page-26-0)页的 『 端口限制』 • 第[21](#page-26-0)页的 『 端口』 • 第22页的 『专用地址和公共地址』 • 第[22](#page-27-0)页的 『协议表』 • 第22页的 『 服务质量 ([QoS](#page-27-0)) 』 • 第22页的 『 重新编号』 • 第22页的 『路由选择』 • 第22 页的 『 路由信息协议 ([RIP](#page-27-0)) 』 • 第22页的 『 服务表』 • 第22页的 『 简单网络管理协议 ([SNMP](#page-27-0)) 』 • 第23页的 『 套接字 [API](#page-28-0) 』 • 第23页的 『源地址选择』 • 第23页的 『 启动和停止』 • 第23页的『[Telnet](#page-28-0)』 • 第23页的『跟踪路由』 • 第23页的 『传输层』 • 第23页的 『未指定的地址』 • 第23页的 『 虚拟专用网络 ([VPN](#page-28-0)) 』 |||||||||||||||||||||||||||||||||||||||||||||||

<span id="page-23-0"></span>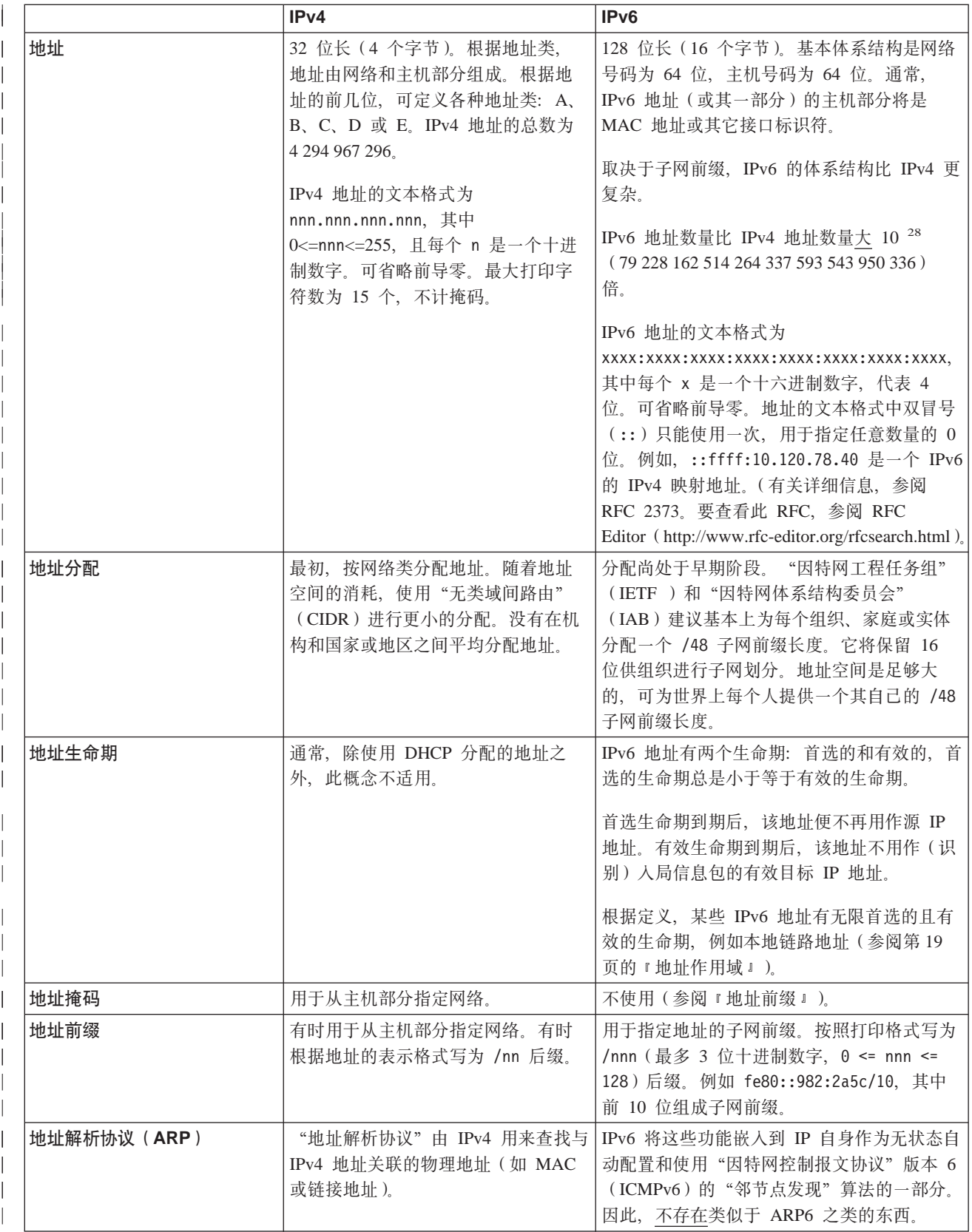

<span id="page-24-0"></span>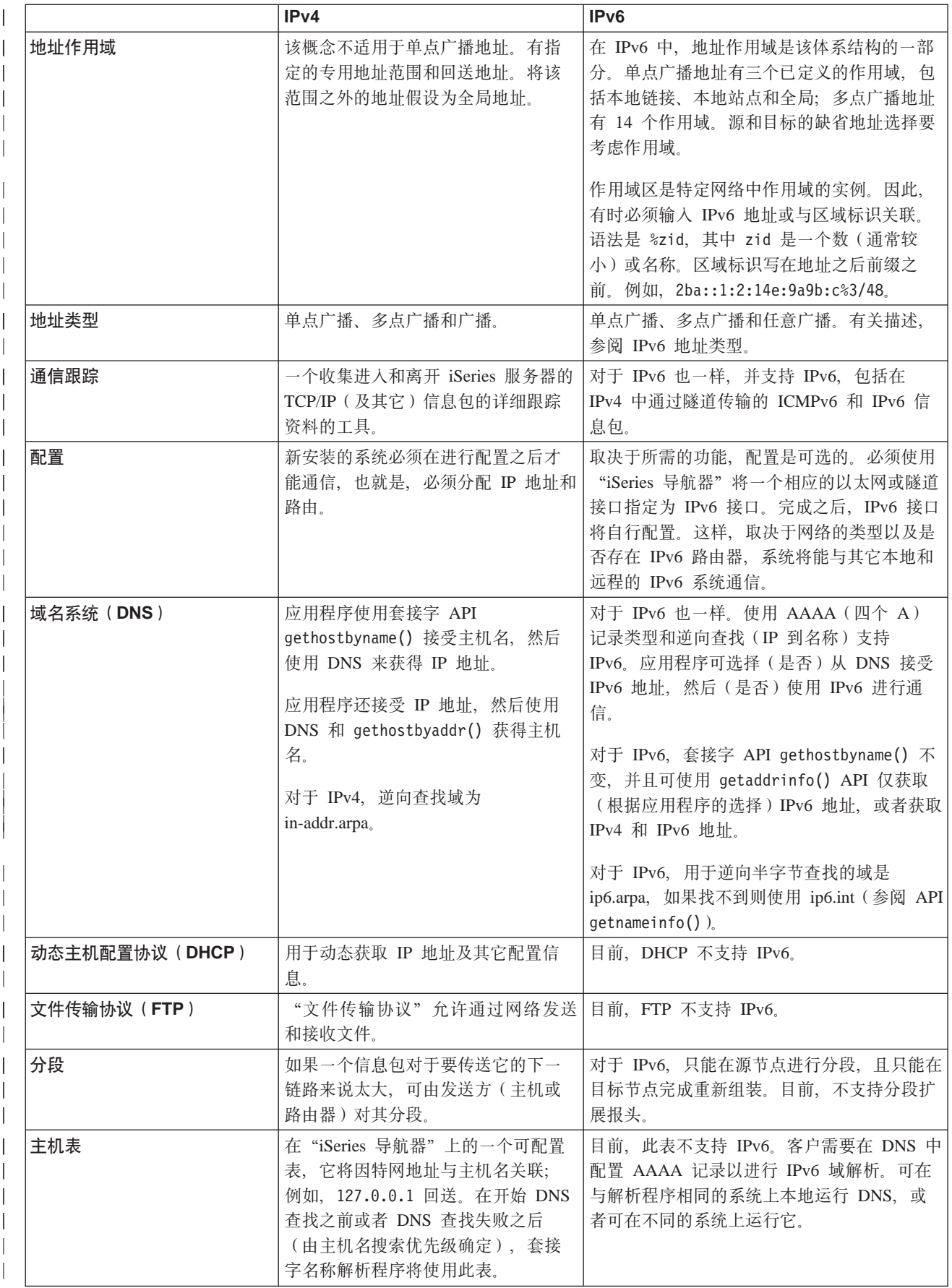

<span id="page-25-0"></span>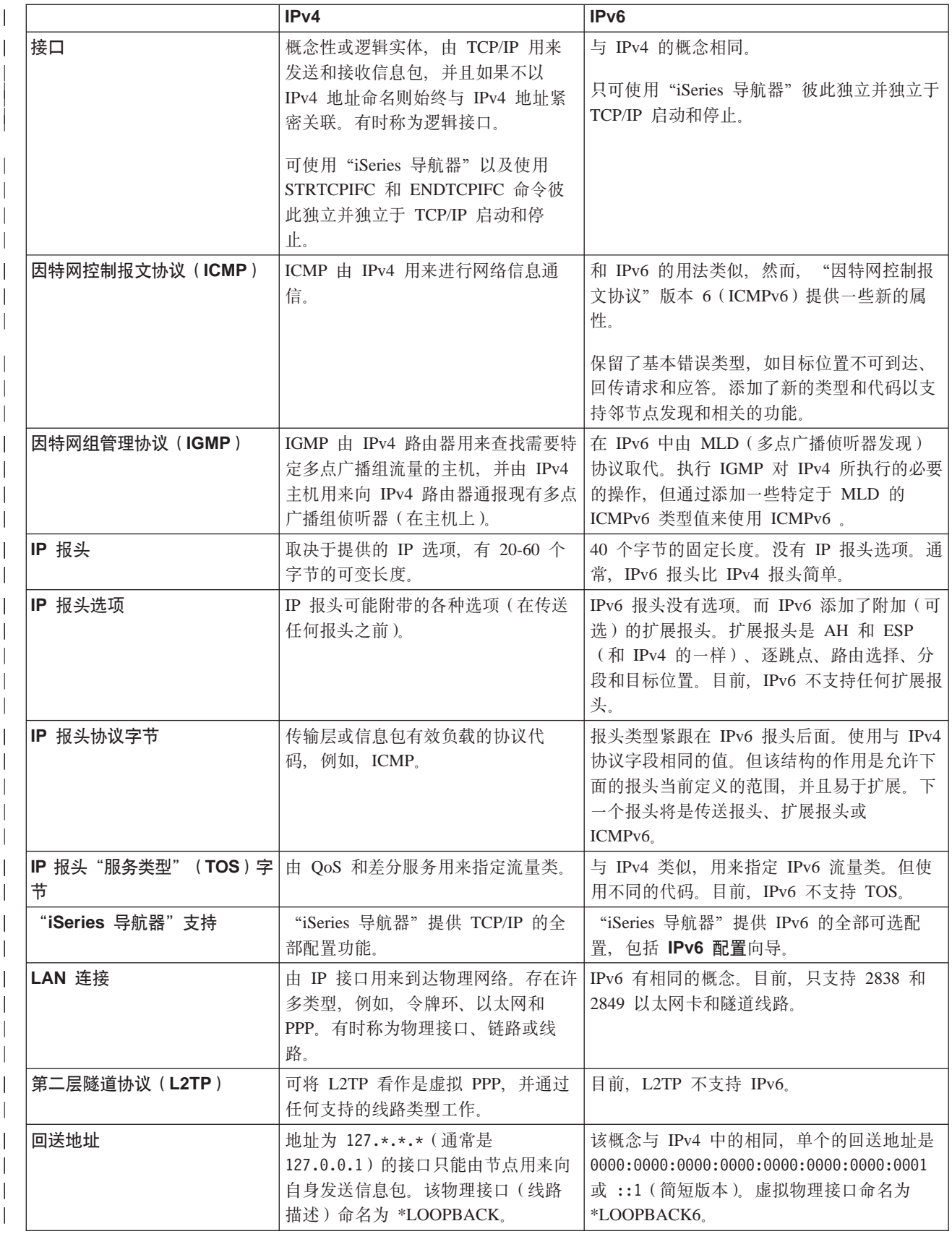

<span id="page-26-0"></span>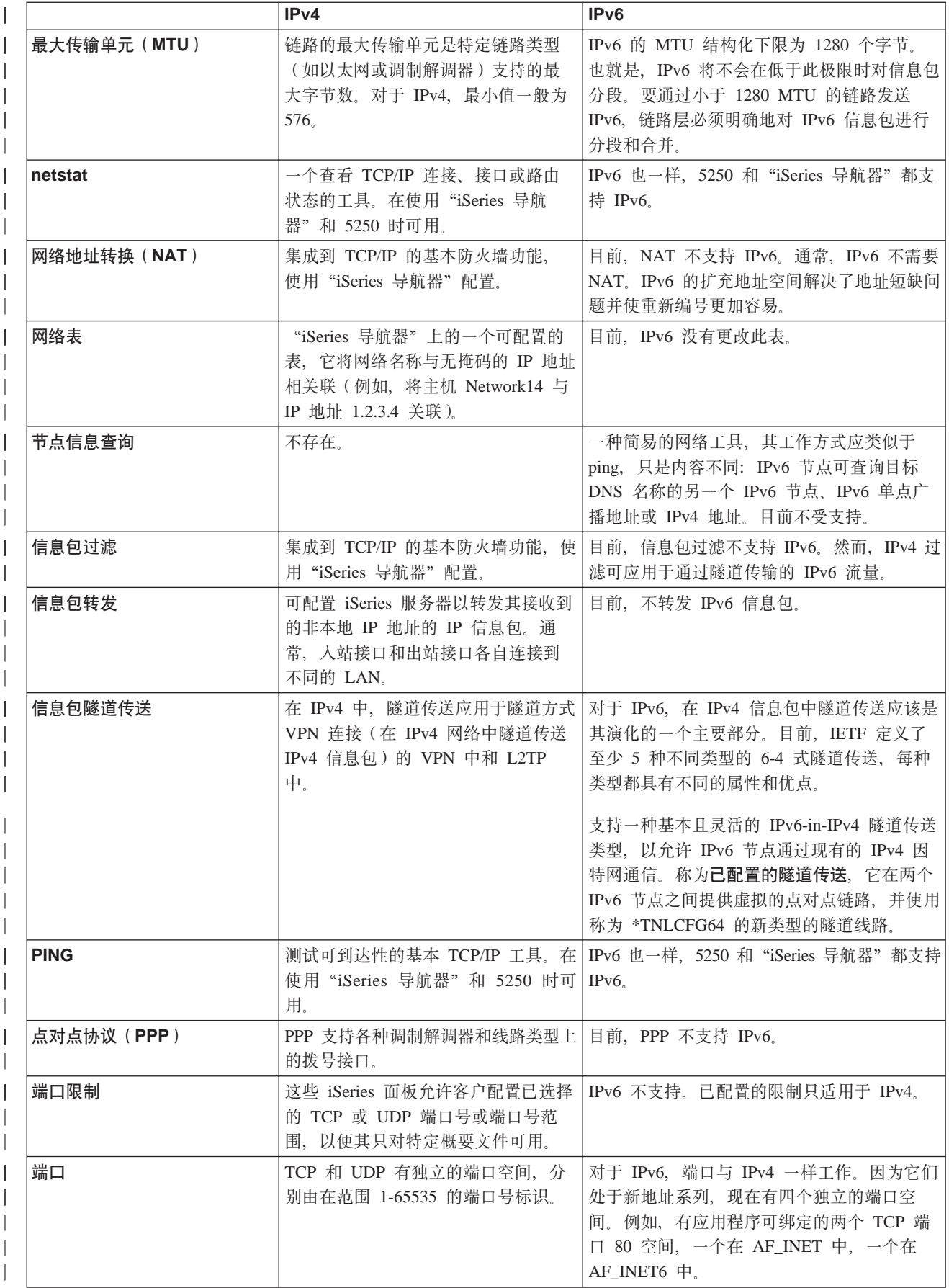

<span id="page-27-0"></span>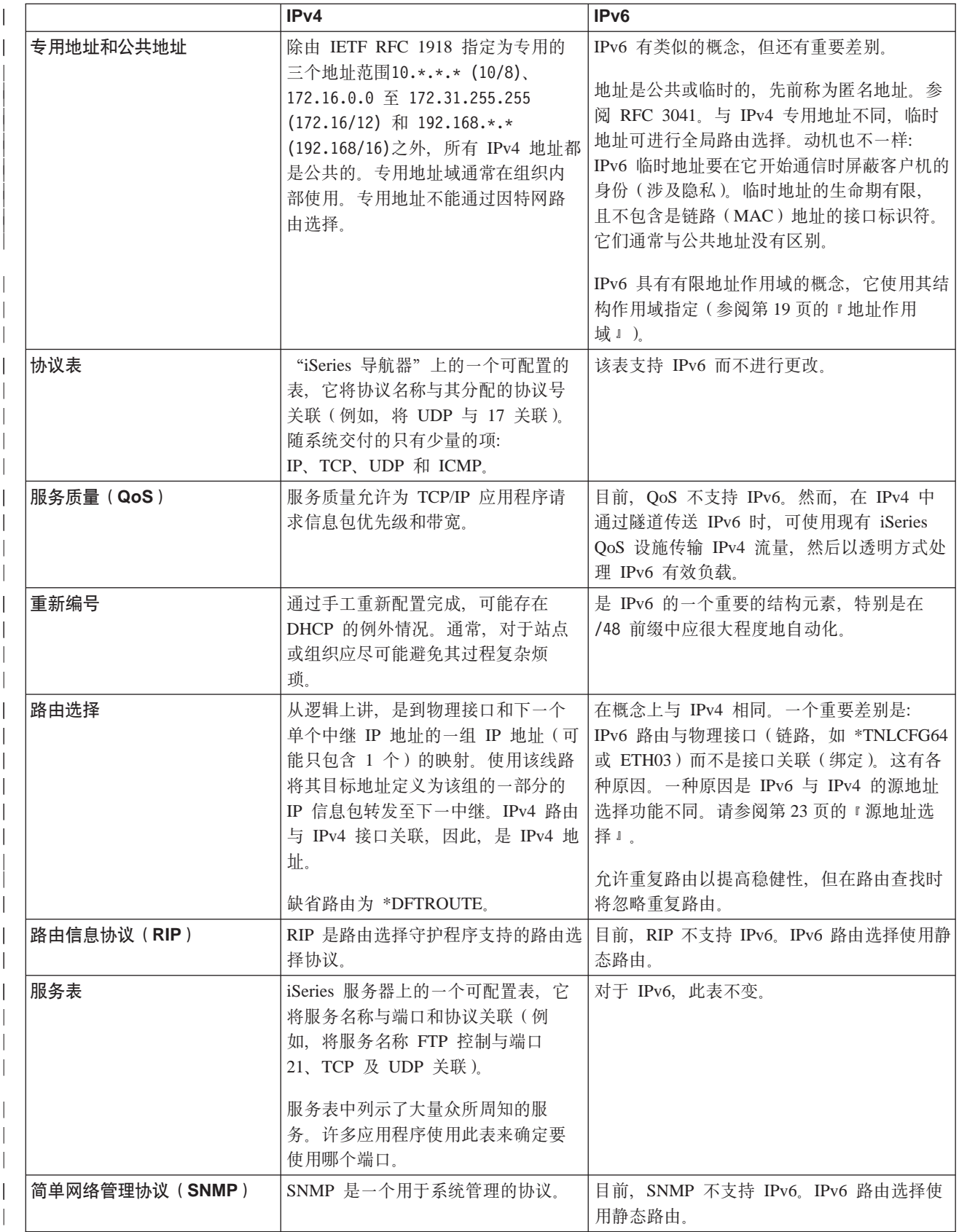

<span id="page-28-0"></span>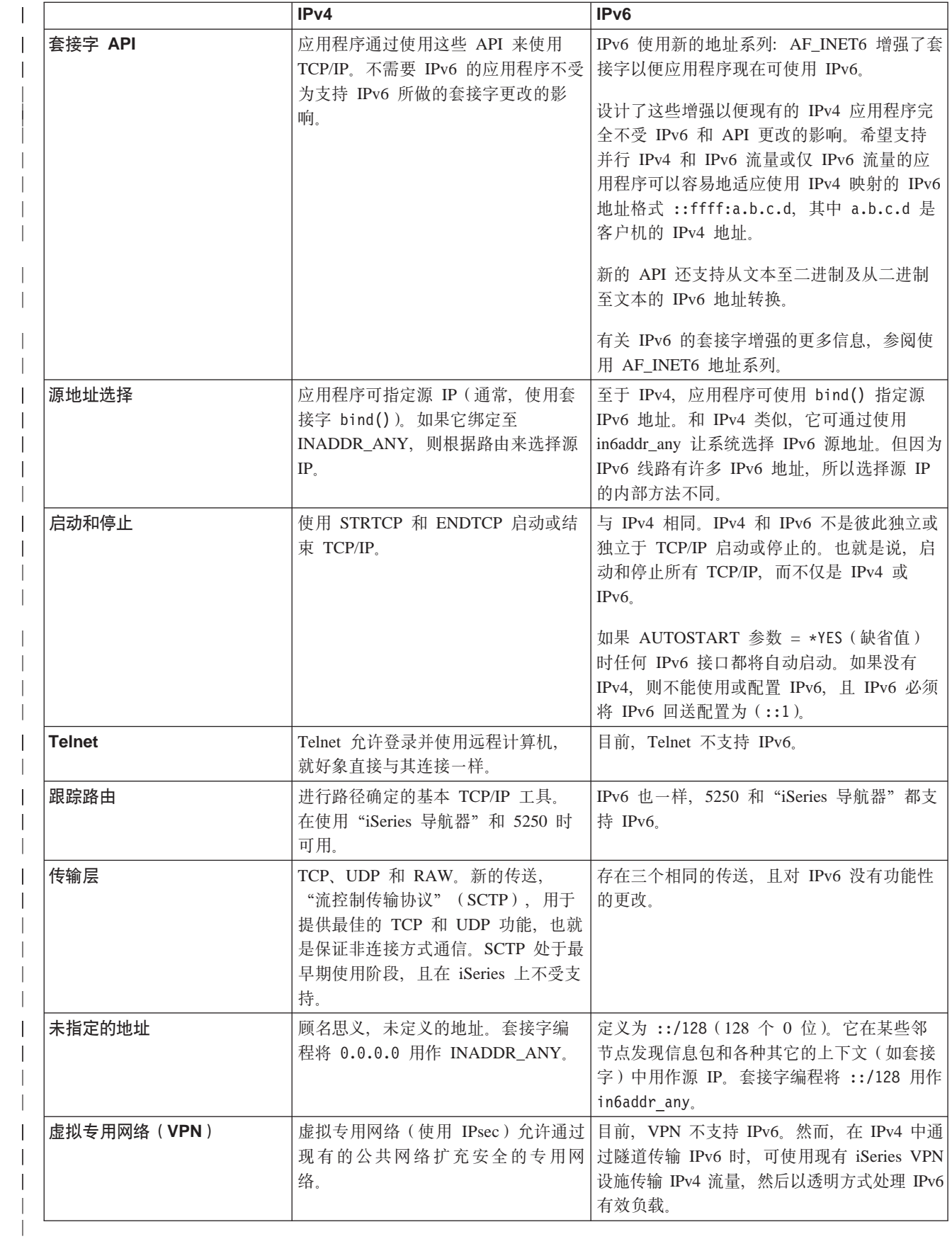

# **IPv6** 的相关信息

<span id="page-29-0"></span>| |

| |

| |

> | |

|

| 有关 IPv6 的更多信息, 参阅以下信息源:

[The Internet Engineering Task Force \(IETF\)](http://www.ietf.cnri.reston.va.us/) (http://www.ietf.cnri.reston.va.us/) 了解开发网际协议(包括 IPv6)的个人组。

**[IP Version 6 \(IPv6\)](http://playground.sun.com/pub/ipng/html/ipng-main.html)** (http://playground.sun.com/pub/ipng/html/ipng-main.html) 查找当前的 IPv6 规范和对一些 IPv6 源的引用。

**[IPv6 Forum](http://www.ipv6forum.com/)** (http://www.ipv6forum.com/) 查找论述最新的 IPv6 发展的文章和事件。

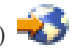

# <span id="page-30-0"></span>第 4 章 规划 TCP/IP 设置

在开始安装和配置 iSeries 服务器之前,请花一些时间来计划操作。请参阅以下有关规划指南的主题。这些规划 指南与使用 IPv4 的基本 TCP/IP 设置有关。如果打算配置 IPv6, 参阅配置 IPv6 以了解有关设置要求和配置 指示信息。

### TCP/IP 设置要求

收集和记录 TCP/IP 设置所必需的基本配置信息。

### TCP/IP 安全性注意事项

考虑作为网络新成员的安全性需要。

## TCP/IP 设置要求

打印本页并记录有关要连接到的服务器和 TCP/IP 网络的配置信息。在以后配置 TCP/IP 时需要参考此信息。 使用表后面的指示信息以帮助您确定前两行的值。如果不熟悉这些术语, 参阅 IBM 红皮书 TCP/IP for AS/400<sup>®</sup>:

More Cool Things Than Ever , 并参考第二章, "TCP/IP: Basic Installation and Configuration"。

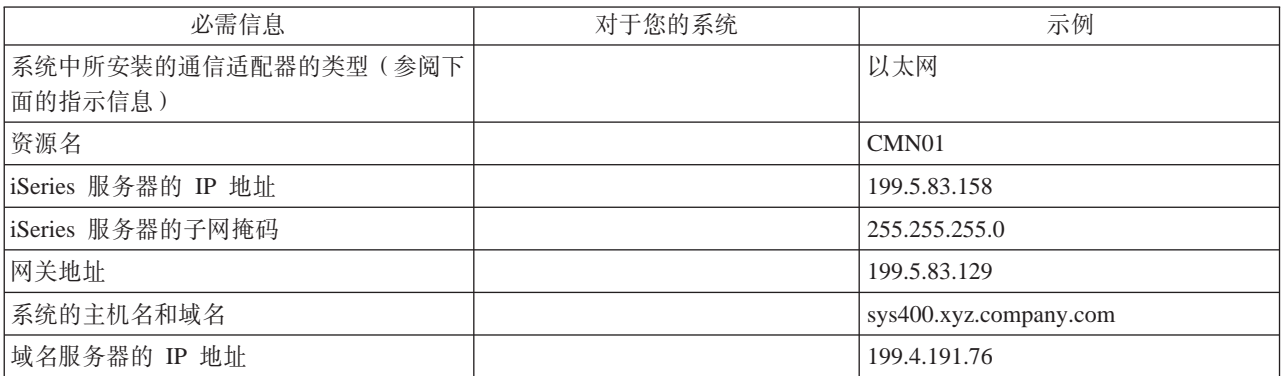

要查找通信适配器信息, 执行以下步骤:

- 1. 在服务器命令行中, 输入 go hardware, 并按执行键。
- 2. 要选择"使用通信资源"(选项 1), 输入 1, 并按执行键。 将按资源名列示通信资源。如果要使用资源或查看更多的详细信息、遵照屏幕指示信息。

### 下一步做什么:

安装 TCP/IP

### TCP/IP 安全性注意事项

规划 TCP/IP 配置时, 应考虑安全性需要。以下策略可帮助限制 TCP/IP 暴露:

• 只启动那些需要的 TCP/IP 应用程序。 每个 TCP/IP 应用程序都有其唯一的安全性暴露。不要依靠路由器来拒绝对特定应用程序的请求。作为辅助 预防, 将不需要的应用程序的自动启动值设置为 NO。

### • 限制 TCP/IP 应用程序运行的小时数。 通过减少服务器运行的小时数来限制暴露。如果有可能, 在不使用时停止 TCP/IP 服务器 (如 FTP 和 Telnet).

### • 控制可启动和更改 TCP/IP 应用程序的人。

缺省情况下, 需要 \*IOSYSCFG 权限才能更改 TCP/IP 配置设置。没有 \*IOSYSCFG 权限的用户需要 \*ALLOBJ 权限, 或对 TCP/IP 启动命令有显式权限。向用户提供特权意味着安全性暴露。评估每个用户对任 何特权的需要并将特权保持在最低限度。保持跟踪有特权的用户并周期性地复查其是否需要该权限。这样 还限制在不使用时间内访问服务器的可能性。

• 控制 TCP/IP 路由选择:

- 禁止 IP 转发以使黑客无法使用 Web 服务器攻击其它可信的系统。
- 在公共 Web 服务器上只定义一个路由: 至 "因特网服务供应商"的缺省路由。
- 不在 Web 服务器的 TCP/IP 主机表中配置内部安全系统的主机名和 IP 地址。只在此表中放置需要到达 的其它公共服务器的名称。
- 控制设计用于远程交互式注册的 TCP/IP 服务器。

应用程序 (如 FTP 和 Telnet) 更易受到外部攻击。有关如何控制暴露的详细信息, 阅读《保护 iSeries 的技

 $\frac{1}{2}$ 巧与工具》 中有关控制交互式注册技巧的章节。

有关安全性和可用选项的更多信息, 参考 IBM Secureway: iSeries 和因特网。

# <span id="page-32-0"></span>第 5 章 安装 TCP/IP

OS/400 附带基本 TCP/IP 支持, 允许您将 iSeries 服务器连接到网络。然而, 如果要使用任何 TCP/IP 应用程 序(如 Telnet、FTP 和 SMTP), 则还需要安装"TCP/IP 连通性实用程序"。它是操作系统附带的一个可单独 安装的许可程序。

要在 iSeries 服务器上安装 "TCP/IP 连通性实用程序", 执行以下步骤:

- 1. 将 TCP/IP 的安装介质插入服务器、如果安装介质是 CD-ROM、则将其插入光学设备、如果安装介质是磁 带、则将其插入磁带机。
- 2. 在命令行, 输入 GO LICPGM 并按执行键以访问 "使用许可程序"屏幕。
- 3. 在"使用许可程序"屏幕上选择选项 11 (安装许可程序) 以杳看许可程序及许可程序的可选部件的列表。
- 4. 在 57xxTC1 (TCP/IP Connectivity Utilities iSeries 版)旁边的"选项"栏中输入 1 (安装)。按执行键。"确 认要安装的许可程序"屏幕显示选择要安装的许可程序。按执行键确认。
- 5. 在"安装选项"屏幕上填写以下选项:

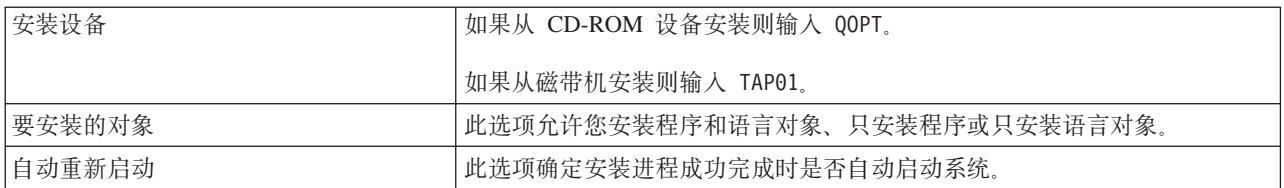

"TCP/IP 连通性实用程序"成功安装时, 显示"使用许可程序"菜单或"注册"屏幕。

6. 选择选项 50 (显示消息记录)以验证是否已成功安装许可程序。

如果发生错误,将会在"使用许可程序"屏幕的底部看到消息使用许可程序功能未完成。如果发生问题, 尝试重新安装 "TCP/IP 连通性实用程序"。如果问题没有解决,可能需要与支持人员联系。

注:

可能要安装的其它许可程序包括:

- iSeries Access Windows 95/NT 版 (5769-XD1 V3R1M3 或更高版本)提供用于配置某些 TCP/IP 组件 的"iSeries 导航器"支持。
- IBM HTTP Server iSeries 版 (57xx-DG1) 提供 Web 服务器支持。
- 某些 TCP/IP 应用程序需要安装附加的许可程序。要了解需要哪些程序, 查看所需的特定应用程序的安 装指示信息。

# | 第6章 配置 TCP/IP

| 您可能是第一次配置 TCP/IP, 或者可能更改现有的配置以使用 IPv6 功能。本主题提供在以下每种情况下配置 | TCP/IP 的指示信息。有关如何在服务器上配置 TCP/IP 的指示信息, 请参阅以下选项:

### 第一次配置 TCP/IP

如果要设置新服务器则使用这些指示信息。将要建立连接并第一次配置 TCP/IP。

#### **配置 [IPv6](#page-36-0)**

<span id="page-34-0"></span>|

| |

| | | |

|  $\|$ |

> | | |

 $\perp$  $\mathbf{I}$  $\mathbf{L}$ 

> | | |

 $\mathbb{L}$  $\overline{1}$  $\mathbb{L}$ 

> | | | |

| | | | | | 使用这些指示信息对 IPv6 功能配置服务器。您将从此"网际协议"增强的寻址能力和健壮的功能部件受 益。如果您不熟悉 [IPv6](#page-12-0), 参阅"网际协议"版本 6 (IPv6) 以查看概述。必须在服务器上配置 TCP/IP 之 后才能配置 IPv6.

### **第一次配置 TCP/IP**

| 选择以下其中一种方法在新服务器上设置 TCP/IP:

### **9C EZ-Setup r<dC TCP/IP**

如果您的 PC 已配置好使用 EZ-Setup 向导、则使用此首选方法。EZ-Setup 向导和 iSeries 服务器封装在 一起。

### **9CyZV{DgfdC TCP/IP**

如果无法使用 EZ-Setup 向导则使用此方法。例如,如果希望从 PC 使用"iSeries 导航器", 而这样要求 进行基本的 TCP/IP 配置之后 "iSeries 导航器"才能运行, 那么应使用此方法。

## **9C EZ-Setup r<dC TCP/IP**

"iSeries 导航器"是一个图形用户界面, 它提供简明的对话框和向导以配置 TCP/IP。对于初次设置, 使用 "iSeries 导航器"的 EZ-Setup 向导建立连接并第一次配置 TCP/IP。这是使用服务器的首选方法、因为该界面 | 易于使用。包含 EZ-Setup 向导的 CD-ROM 和 iSeries 服务器封装在一起。

| 要配置服务器,执行以下步骤:

- 1. 使用 EZ-Setup 向导。从与服务器封装在一起的 CD-ROM 访问该向导。遵照向导的指示信息配置 TCP/IP。
- | 2. 启动 TCP/IP
	- a. 在 "iSeries 导航器"中, 展开服务器 -> 网络。
	- b. 右键单击 TCP/IP 配置并选择启动。这时将启动所有接口和服务器、这些接口和服务器设置为在 TCP/IP 启动时自动启动的。

| 已完成在服务器上配置 TCP/IP。随着联网需要的变化使用"[iSeries](#page-38-0) 导航器"修改配置。参阅使用"iSeries 导 | 航器"定制 [TCP/IP](#page-38-0) 添加路由和接口,或者参阅配置 [IPv6](#page-36-0) 以在网络上使用"网际协议"版本 6。

## $\blacksquare$  使用基于字符的界面配置 TCP/IP

| 如果无法使用"iSeries 导航器"的 EZ-Setup 向导, 则使用基于字符的界面代替。例如, 如果希望从 PC 使用 | "iSeries 导航器", 而这样要求进行基本的 TCP/IP 配置之后"iSeries 导航器"才能运行, 那么应使用基于字 | 符的界面执行基本的配置。

<span id="page-35-0"></span>| 要执行在本节中讨论的配置步骤, 需要在用户概要文件中具 \*IOSYSCFG 特权。有关此类权限的更多信息, 参阅

iSeries Security Reference 中有关用户概要文件的章节。

| 要使用基于字符的界面配置 TCP/IP, 执行以下步骤:

- | 1. 在命令行,输入 GO TCPADM 显示"TCP/IP 管理"菜单,并按执行键。
- | 2. 指定选项 1 (配置 TCP/IP)以显示"配置 TCP/IP"菜单 (CFGTCP), 并按执行键。使用此菜单选择配置任 务。在开始配置服务器之前花一点时间查看菜单。

| 执行以下步骤以在服务器上配置 TCP/IP。

- | 1. 配置线路描述
- | 2. 配置接口
- | 3. 配置路由
- | 4. 定义本地域和主机名
- | 5. 定义主机表
- | 6. 启动 TCP/IP

### □ 配置线路描述(以太网)

| 这些指示信息与在以太网通信适配器上配置 TCP/IP 有关。然而,如果要使用不同类型的适配器(如令牌环), | 参阅《TCP/IP 配置与参考》的附录 A, 以了解特定于您的适配器的命令。

| 要配置线路描述, 执行以下步骤:

| 1. 在命令行,输入 CRTLINETH 访问"创建线路描述(以太网)" (CRTLINETH) 菜单,并按执行键。

- | 2. 指定线路名称、并按执行键。(使用任何名称。)
- | 3. 指定资源名, 并按执行键。

### | 下一步做什么:

| 配置接口

### ⊩ 配置接口

| 要配置接口, 执行以下步骤:

- | 1. 在命令行, 输入 CFGTCP 访问"配置 TCP/IP"菜单, 并按执行键。
- | 2. 在"配置 TCP/IP"菜单上选择选项 1 (使用 TCP/IP 接口),并按执行键。
- | 3. 指定选项 1(添加)以显示"添加 TCP/IP 接口"屏幕,并按执行键。
- | 4. 指定要代表 iSeries 服务器的地址值、子网掩码地址和先前定义的线路描述名称,然后按执行键。

| 要启动接口, 对已配置的界面指定选项 9 (启动), 并按执行键。

### | 下一步做什么:

| 配置路由

### | 配置路由

| 要到达远程网络,至少需要一个路由选择项。如果没有任何路由选择项是手工添加的,服务器就不能到达不在 | 该服务器所连的相同网络上的系统。还必须添加路由选择项以允许尝试从远程网络到达您的服务器的 TCP/IP 客 | 户机正常工作。

| 应计划定义路由表以便始终至少有一个缺省路由(\*DFTROUTE)项。如果路由表中任何其它项都没有匹配项, | 则将数据发送至第一个可用的缺省路由选择项指定的 IP 路由器。

<span id="page-36-0"></span>| 要配置缺省路由, 执行以下步骤:

- | 1. 在"配置 TCP/IP"菜单上选择选项 2 (使用 TCP/IP 路由)并按执行键。
- 2. 指定选项 1(添加)以进入"添加 TCP/IP 路由"(ADDTCPRTE)屏幕,并按执行键。
- | 3. 为路由目的地指定 \*DFTROUTE, 为子网掩码指定 \*NONE, 为下一中继指定 IP 地址, 并按执行键。

### | 下一步做什么:

| 定义本地域和主机名

### □ 定义本地域和主机名

| 要定义本地域和主机名, 执行以下步骤:

- | 1. 从"配置 TCP/IP"菜单选择选项 12 (更改 TCP/IP 域), 并按执行键。
- | 2. 指定选择要作为本地主机名和本地域名的名称,保留其它参数为缺省值,并按执行键。

### | 下一步做什么:

| 定义主机表

### □ 定义主机表

| 要定义主机表, 执行以下步骤:

- | 1. 从"配置 TCP/IP"菜单选择选项 10 (使用 TCP/IP 主机表项), 并按执行键。
- | 2. 指定选项 1 (添加) 以进入"添加 TCP/IP 主机表项"屏幕, 并按执行键。
- → 3. 指定 IP 地址、关联的本地主机名和全限定主机名、然后按执行键。
- | 4. 指定加号(+)以使多个主机名有可用空间(如果需要的话)。
- | 5. 对希望用名称与其通信的网络上的其它每台其它主机重复这些步骤,并为每台主机添加一项。

### | 下一步做什么:

| 启动 TCP/IP

### □ 启动 TCP/IP

| 在启动 TCP/IP 之前 TCP/IP 服务不可用。

| 要启动 TCP/IP,在命令行输入 STRTCP。

——"启动 TCP/IP"(STRTCP)命令初始化并激活 TCP/IP 处理,启动 TCP/IP 接口,并启动服务器作业。STRTCP | 命令只启动 TCP/IP 接口和具有 AUTOSTART \*YES 的服务器。

| 已完成在服务器上配置 TCP/IP。随着联网需要的变化使用"iSeries 导航器"修改配置。参阅使用"iSeries 导 | 航器"定制 TCP/IP 添加路由和接口, 或者参阅配置 IPv6 以在网络上使用"网际协议"版本 6。

### ⊤ 配置 IPv6

 $\mathbf{L}$ 

 $\overline{1}$ 

| 通过在网络上使用 IPv6, 您已准备好利用下一代因特网。要使用 IPv6 功能, 需要通过配置专用于 IPv6 的线 — 路来更改 TCP/IP 配置。必须在 2838 或 2849 以太网适配器上或已配置的隧道线路(虚拟线路)上配置线路。 | 有关配置 IPv6 的指示信息, 阅读以下主题:

#### 设置要求  $\mathbb{R}$

本主题列示对 IPv6 配置服务器的硬件和软件要求。  $\mathbb{R}$ 

### 使用"IPv6 配置"向导配置 IPv6

参阅有关使用 IPv6 配置向导的指示信息以在服务器上配置 IPv6。  $\mathbf{I}$ 

### <span id="page-37-0"></span>⊤ 设置要求

1 确定这两种类型的 IPv6 配置哪种适合您的情况。如果不确定要选择哪种类型、参阅 IPv6 方案以获得有关示 | 例。

| 满足这些需求以允许 IPv6 在服务器上起作用:

### | 对 IPv6 配置以太网线路:

- | OS/400 版本 5 发行版 2 或更高版本
- | iSeries Access Windows 版和 "iSeries 导航器"
- | "iSeries 导航器"的网络组件
- | 专用于 IPv6 的 2838 或 2849 以太网适配器。
- | 仅当您希望将 IPv6 流量发送到相邻的 LAN 之外时, 才需要支持 IPv6 的路由器。
- | 必须在单独的物理适配器上配置 TCP/IP (使用 IPv4), 因为 TCP/IP 必须在该服务器上运行。如果没有对 IPv4 配置服务器,在对 IPv4 配置线路之前,参阅第一次配置 TCP/IP。

### | 创建已配置的隧道线路 (TNLCFG64):

- | OS/400 版本 5 发行版 2 或更高版本
- | iSeries Access Windows 版和 "iSeries 导航器"
	- "iSeries 导航器"的网络组件
- | 在对 IPv6 配置隧道线路之前必须在服务器上配置 TCP/IP(使用 IPv4 )。如果没有对 IPv4 配置服务器,参 阅第一次配置 TCP/IP。
- | 有关访问该向导的指导, 访问使用"IPv6 配置"向导配置 IPv6。

### ↑ 使用"IPv6 配置"向导配置 IPv6

| 要在服务器上配置 IPv6, 必须使用"iSeries 导航器"中的 IPv6 配置向导更改服务器的配置。只能从"iSeries | 导航器"配置 IPv6, 而不能从基于字符的界面进行配置。

| 注: 可在基于字符的界面中使用"创建线路描述(以太网)" CRTLINETH 命令配置 IPv6 以太网线路描述; | 然而, 必须指定十六进制多点广播组地址 333300000001。然后, 必须使用 IPv6 配置向导完成配置 IPv6。

| 向导将要求输入以下内容:

 $\overline{1}$ 

### 对 IPv6 配置以太网线路:

此配置允许通过 IPv6 局域网 (LAN) 发送 IPv6 信息包。该向导需要将配置 IPv6 的服务器上的硬件通信 资源的名称(例如,CMN01)。它必须是 2838 或 2849 以太网适配器,目前,对于 IPv4 没有配置这种适 配器。参阅创建 IPv6 局域网 (LAN), 以了解说明如何对 IPv6 配置以太网线路的方案。

### 创建已配置的隧道线路 (TNLCFG64):

- 此类型的配置允许通过 IPv4 网络发送 IPv6 信息包。该向导需要本地端点的 IPv4 地址和与该隧道关联的
- 本地接口的 IPv6 地址。请参阅通过 IPv4 局域网 (LAN) 发送 IPv6 信息包和通过 IPv4 广域网 (WAN)
- 发送 IPv6 信息包, 以了解说明如何对 IPv6 创建已配置隧道线路的两种情况的方案。

### | 要使用 IPv6 配置向导, 执行以下步骤:

- | 1. 在 "iSeries 导航器"中, 展开服务器 --> 网络 --> TCP/IP 配置。
- | 2. 右键单击 IPv6 并选择 IPv6 配置。
- | 3. 遵照向导的指示信息在服务器上配置 IPv6。

#### **Z 7 B 9C0iSeries <=w1(F TCP/IP** |

| 配置了 TCP/IP 之后, 可决定是否定制配置。随着网络的发展, 可能需要对服务器更改特性、添加接口或添加 | 路由。可能需要对 IPv6 ("网际协议"版本 6)配置服务器以使用 IPv6 应用程序。使用"iSeries 导航器"中 | 的向导, 以快速完成这些任务中的多数任务。

| 选择以下主题中的任何一个以使用"iSeries 导航器"定制配置。这些主题为您提供使用"iSeries 导航器"管理 | TCP/IP 配置的起点。

- 更改 TCP/IP 设置
- 配置 IPv6

<span id="page-38-0"></span>|

| | |  $\perp$  $\perp$ |

 $\mathbf{I}$ 

- 添加 [IPv4](#page-39-0) 接口
- 添加 [IPv6](#page-39-0) 接口
- 添加 [IPv4](#page-39-0) 路由
	- 添加 [IPv6](#page-39-0) 路由

#### | 更改 TCP/IP 设置 |

| 可使用"iSeries 导航器"查看或更改您的 TCP/IP 设置。例如,可更改主机或域名、名称服务器、主机表项、 | 系统属性、端口限制、服务器或客户机连接的特性。可更改一般特性或特定于 IPv4 或 IPv6 的特性(如传送)。 | |

- | 要访问"一般 TCP/IP 特性"页面, 执行以下步骤: |
- | 1. 在 "iSeries 导航器"中, 选择服务器 -> 网络。 |
- 1 2. 右键单击 TCP/IP 配置并选择特性以打开 TCP/IP 特性对话框。 |
- | 3. 选择该对话框顶部的选项卡查看并编辑 TCP/IP 信息。 |
- | 要添加及更改主机表项, 执行以下步骤: |
- | 1. 在 "iSeries 导航器"中, 选择服务器 > 网络。 |
- | 2. 右键单击 TCP/IP 配置并选择主机表以打开主机表对话框。 |
- | 3. 使用主机表对话框添加、编辑或除去主机表项。 |

| 要访问特定于 IPv4 的特性页面,执行以下步骤: |

- | 1. 在 "iSeries 导航器"中, 选择服务器 -> 网络。 |
- | 2. 右键单击 IPv4 并选择特性以打开 IPv4 特性对话框。
- | 3. 选择该对话框顶部的选项卡查看并编辑 IPv4 特性设置。
- | 要访问特定于 IPv6 的特性页面, 执行以下步骤:
- | 1. 在 "iSeries 导航器"中, 选择服务器 > 网络。
- | 2. 右键单击 IPv6 并选择特性以打开 IPv6 特性对话框。
- | 3. 选择该对话框顶部的选项卡查看并编辑 IPv6 特性设置。

### | 配置 **IPv6**

| 如果您不熟悉 [IPv6](#page-12-0), 参阅"网际协议"版本 6 (IPv6) 以查看概述。

| 要配置 [IPv6](#page-36-0), 必须使用 IPv6 配置向导更改服务器的配置。使用向导之前, 参阅配置 IPv6 以了解有关指示信 | 息和特殊要求。

© Copyright IBM Corp. 1998, 2002 **33**

### <span id="page-39-0"></span>| 添加 IPv4 接口

| 要创建新的 IPv4 接口,执行以下步骤:

- | 1. 在"iSeries 导航器"中, 选择服务器 —> 网络 —> TCP/IP 配置 —> IPv4。
- | 2. 右键单击接口,选择新建接口,并选择局域网、广域网 或虚拟 IP 以创建相应类型的 IPv4 接口。
- | 3. 遵照向导的指示信息以创建新的 IPv4 接口。

### | 添加 **IPv6** 接口

| 要创建新的 IPv6 接口, 执行以下步骤:

- | 1. 在"iSeries 导航器"中,选择服务器 —> 网络 —> TCP/IP 配置 —> IPv6。
- | 2. 右键单击接口并选择新建接口。
- | 3. 遵照向导的指示信息以创建新的 IPv6 接口。

### | 添加 **IPv4** 路由

| 对路由信息的任何更改将立即生效。 |

- | 要配置新的 IPv4 路由, 执行以下步骤: |
- | 1. 在 "iSeries 导航器"中, 选择服务器 > 网络 > TCP/IP 配置 > IPv4。 |
- $\vert$  2. 右键单击路由, 并选择新建路由。 |
- | 3. 遵照向导的指示信息以配置新的 IPv4 路由。 |

#### | 添加 IPv6 路由 |

- | 对路由信息的任何更改将立即生效。 |
- | 要配置新的 IPv6 路由, 执行以下步骤: |
- | 1. 在 "iSeries 导航器"中, 选择服务器 > 网络 > TCP/IP 配置 > IPv6。 |
- | 2. 右键单击路由, 并选择新建路由。 |
- | 3. 遵照向导的指示信息以配置新的 IPv6 路由。 |

# | 第 8 章 IPv6 故障诊断

<span id="page-40-0"></span> $\|$ 

| 如果已在服务器上配置了 IPv6, 可使用几个与对 IPv4 所使用的相同的故障诊断工具。例如, 一些工具(如跟 | 踪路由和 PING)同时接受 IPv4 和 IPv6 地址格式, 因此可使用它们测试这两种类型的网络的连接和路由。另 | 外, 可使用通信跟踪功能对 IPv4 和 IPv6 通信线路跟踪数据。

| 有关一般的故障诊断指南, 参阅 TCP/IP 故障诊断, 它提供解决与 IPv4 和 IPv6 有关的问题的技术。

# <span id="page-42-0"></span>第 9 章 TCP/IP 设置的相关信息

服务器启动并运行后, 您可以问一下自己, "我还能让服务器实现哪些功能?"下面列示的是与 TCP/IP 设置 主题相关的手册以及 IBM Redbooks™ (PDF 格式)和"信息中心"主题。可查看或打印这些 PDF。使用以下 参考资料在 iSeries 服务器上充分利用 TCP/IP:

### 手册

- 《TCP/IP 配置与参考》<sup>999</sup> (大约 100 页) 此书提供有关配置"传输控制协议 / 网际协议"(TCP/IP) 及操作和管理网络的信息。
- 《保护 iSeries 的技巧与工具》<sup>34</sup> (大约 254 页) 此书提供使用 iSeries 的安全性功能保护服务器及其相关操作的基本建议。

### 红皮书

- TCP/IP Tutorial and Technical Overview 此红皮书提供有关 TCP/IP 基础的信息。
- TCP/IP for AS/400: More Cool Things Than Ever 此红皮书包括公共 TCP/IP 应用程序和服务的扩展列表。

### IPv<sub>6</sub>

- The Internet EngineeringTask Force (IETF) (http://www.ietf.cnri.reston.va.us/) 了解开发网际协议(包括 IPv6)的个人组。
- IP Version 6 (IPv6) (http://playground.sun.com/pub/ipng/html/ipng-main.html) 查找当前的 IPv6 规范和对一些 IPv6 源的引用。
- IPv6 Forum ( http://www.ipv6forum.com/ ) 查找论述最新的 IPv6 发展的文章和事件。

### 其它信息

 $\cdot$  TCP/IP

本主题包含配置作用域之外的 TCP/IP 应用程序和服务的有关信息。

要在工作站上保存 PDF 以便查看或打印:

- 1. 在浏览器中右键单击该 PDF (右键单击上面的链接)。
- 2. 单击目标另存为...。
- 3. 浏览至希望在其中保存该 PDF 的目录。
- 4. 单击保存。

如果需要 Adobe Acrobat Reader 查看或打印这些 PDF, 可从 Adobe Web 站点 (www.adobe.com/prodindex/acrobat/readstep.html) 下载一个副本.

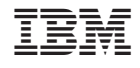

中国印刷